## **Patient Portal Registration**

The purpose of this document is to demonstrate how patients will activate their online health file.

## New patients logging in for the first time:

- 1. Go to www.yourhealthfile.com
- 2. First time users, click Activate your account here:

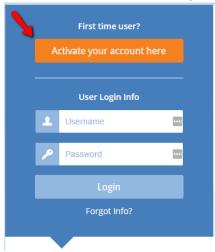

3. Enter your temporary HealthFusion username and password

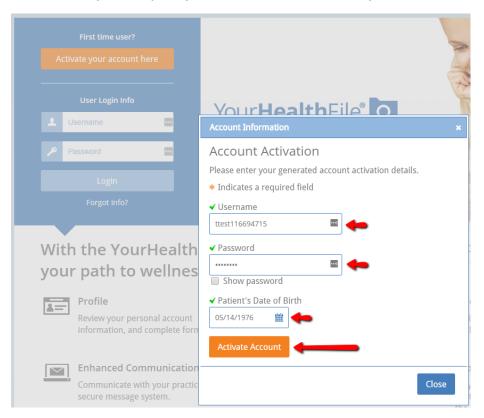

4. Once activated, enter your own unique username and password:

\*Please remember the username and password you entered on this page, you will be redirected to the log in page after you click Update Account

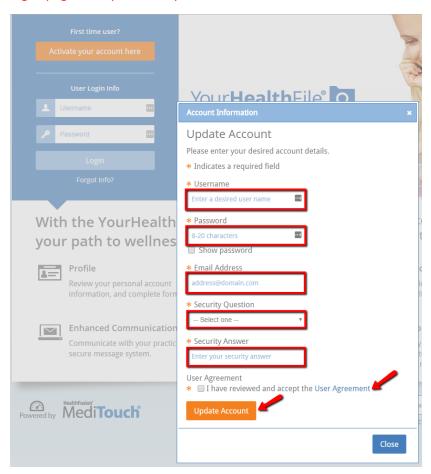

5. Once step 4 is completed, you will be redirected to the log in page. Enter the username and password you set up for yourself:

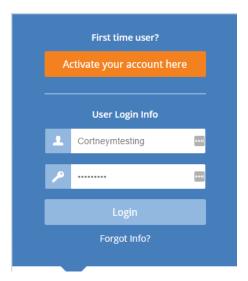

6. Upon logging in, you will be prompted to acknowledge the beginning of the Patient Portal Registration, check mark the "I confirm" acknowledgement to continue:

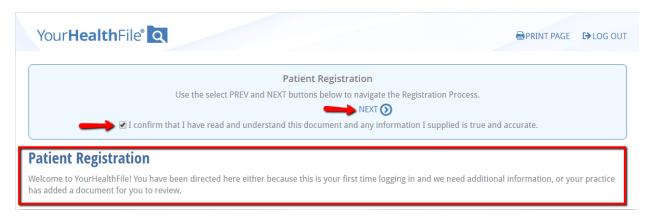

7. After acknowledging the Patient Registration notification, you are required to update your Patient Information, if there are no changes you may check mark the "I confirm" acknowledgement to continue:

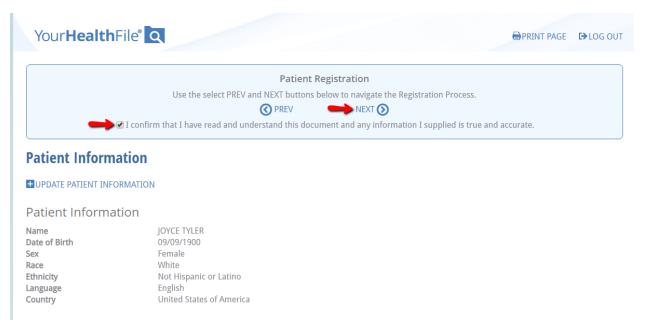

8. Next, verify your insurance information is accurate. If there are no changes you may check mark the "I confirm" acknowledgement to continue:

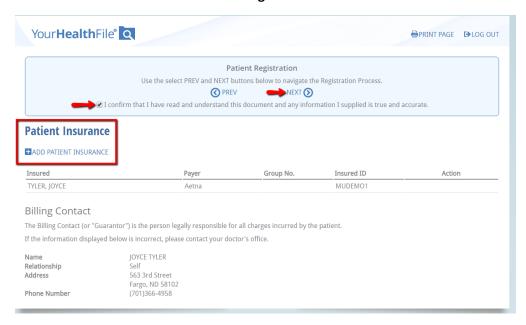

9. Next, review the Release of Information and check mark the "I confirm" acknowledgement to continue:

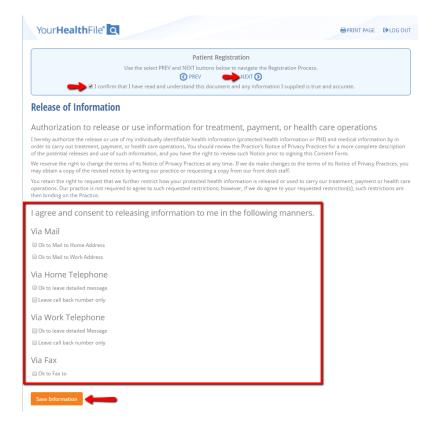

10. Next, review the 2016 Consent to Treatment, Insurance Authorization and Assignment and check the "I confirm" acknowledgment to continue:

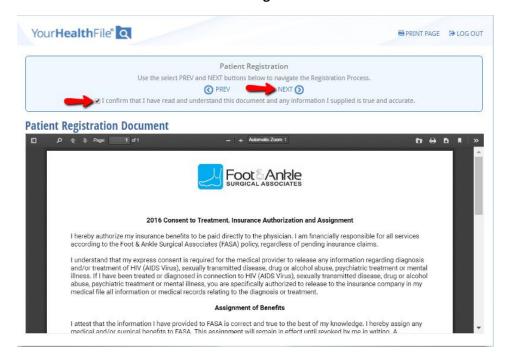

11. Next, review the Cancellation Policy and check the "I confirm" acknowledgment to continue:

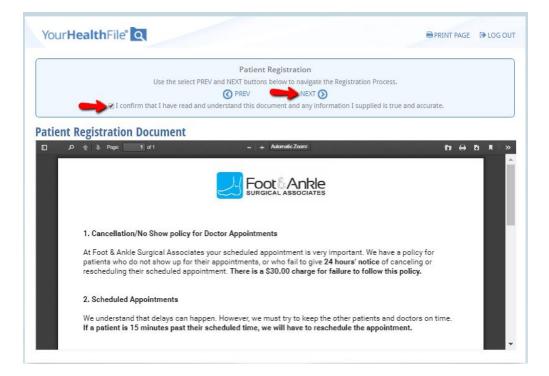

12. Next, review the Privacy Policy and check the "I confirm" acknowledgement to continue:

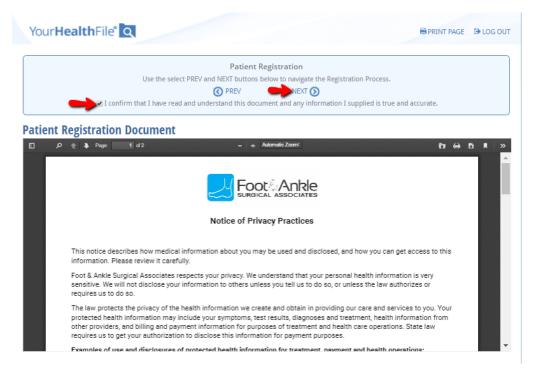

- 13. To complete the registration process, click Sign Reviewed Documents, and enter your signature on the signature pad.
- \*Please note, if you skip this step you will be prompted to re-do the registration every instance you log into the portal.

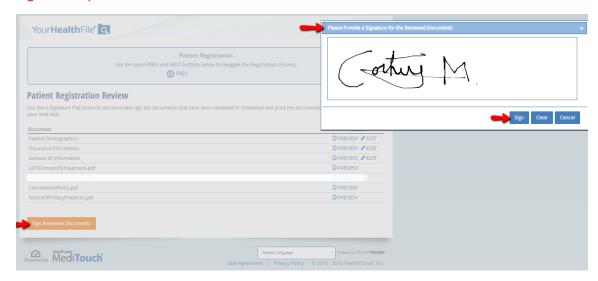

Once steps 1-13 are completed you will be redirected to your online health record! Click "Review Medical Record" to access Documents, Office visit Summaries, make payments, update patient information, etc.